### **PA0MAG Hytera Code Plug Changer.**

Change header From Hytera CP to other Hytera Model DMR transceiver (except PD3xx series). In this example from MD785G to PD785. Tested and working

Download Hex Editor Freeware: http://dl.dropbox.com/u/17046326/files/hexedit.zip start the Hex editor program.

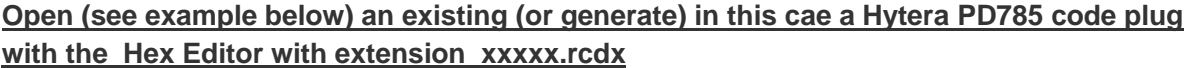

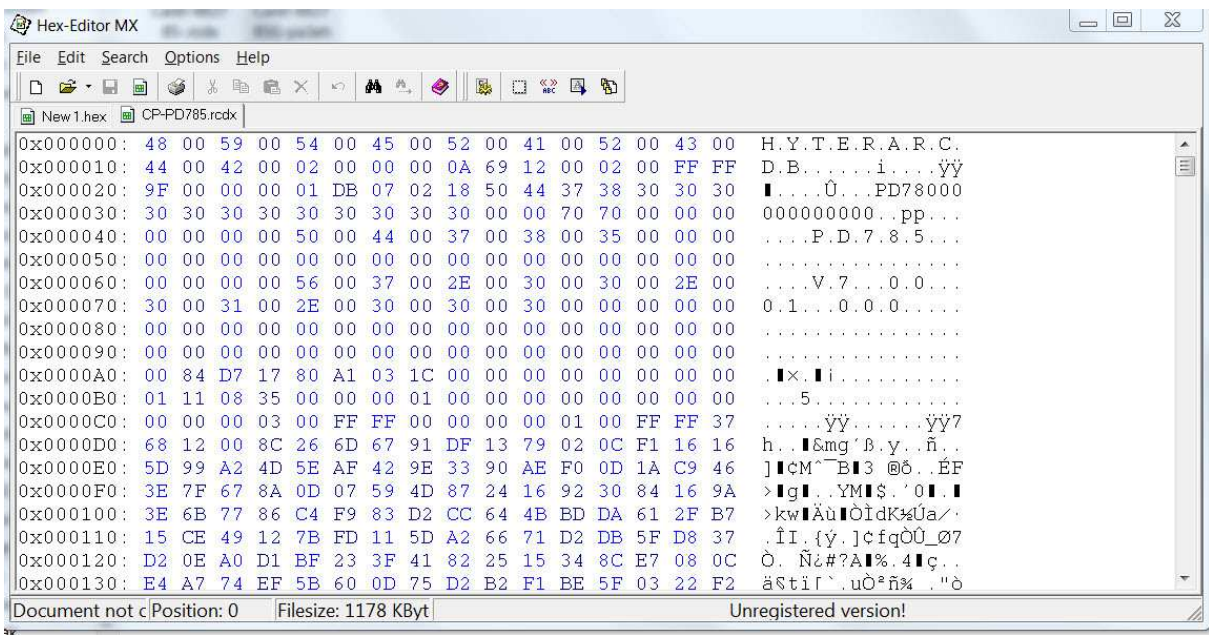

## **Select RULE 0 TILL 390 and Copy This rules (see picture below)**

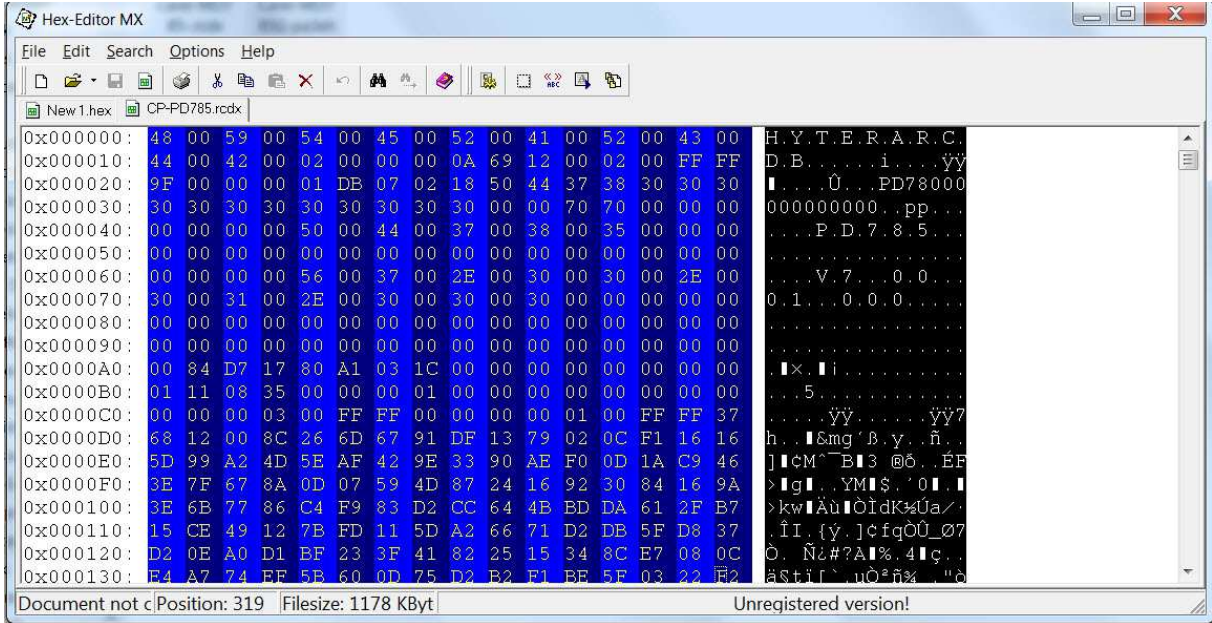

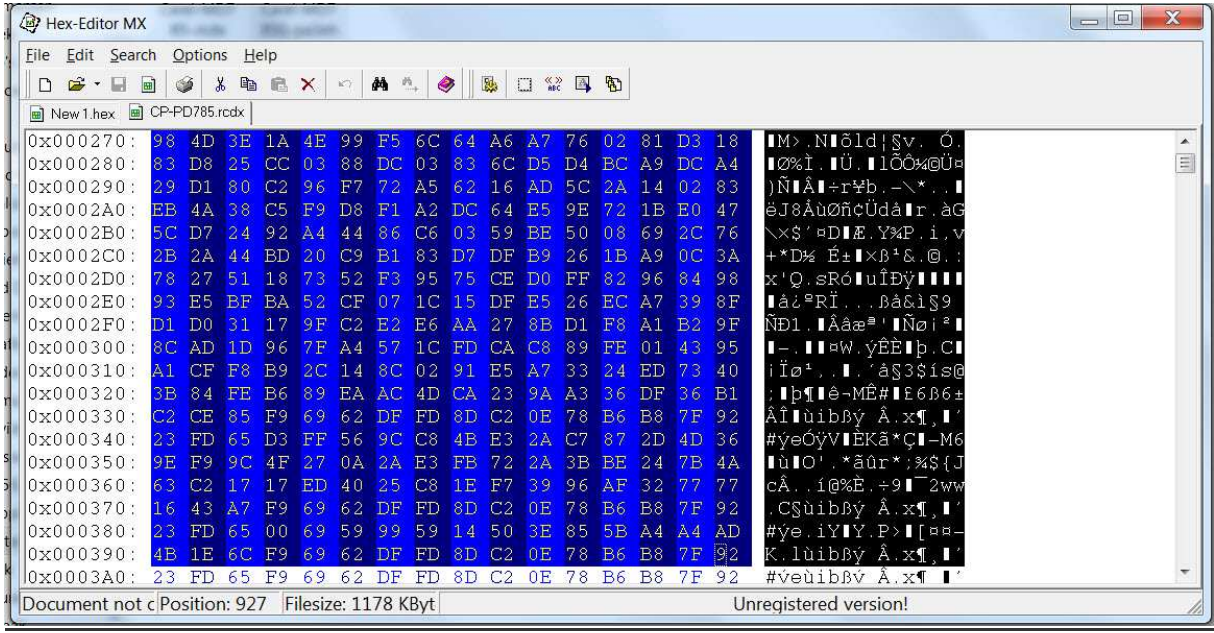

**Open (in this example) a existing code plug that you want to use. In this example Hytera MD785G code plug, with the Hex Editor with extension xxxxx.rcdx an Select RULE 0 TILL 390 and PASTE the RULES you just have copied from the other CODE PLUG (in this case the PS785) see picture below.** 

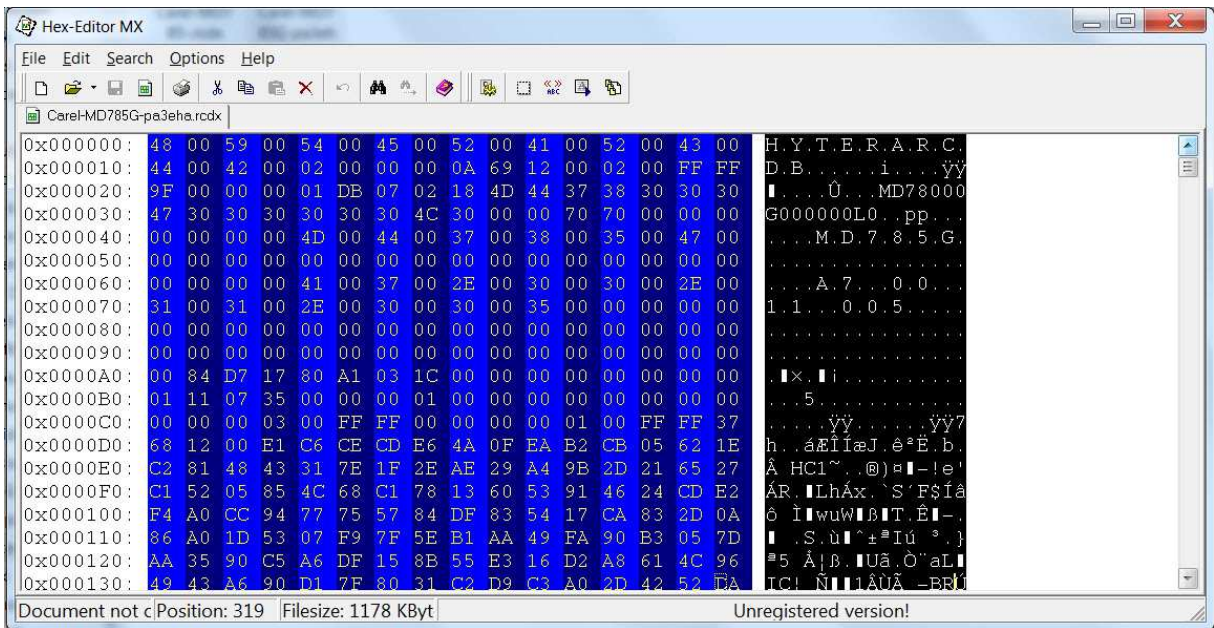

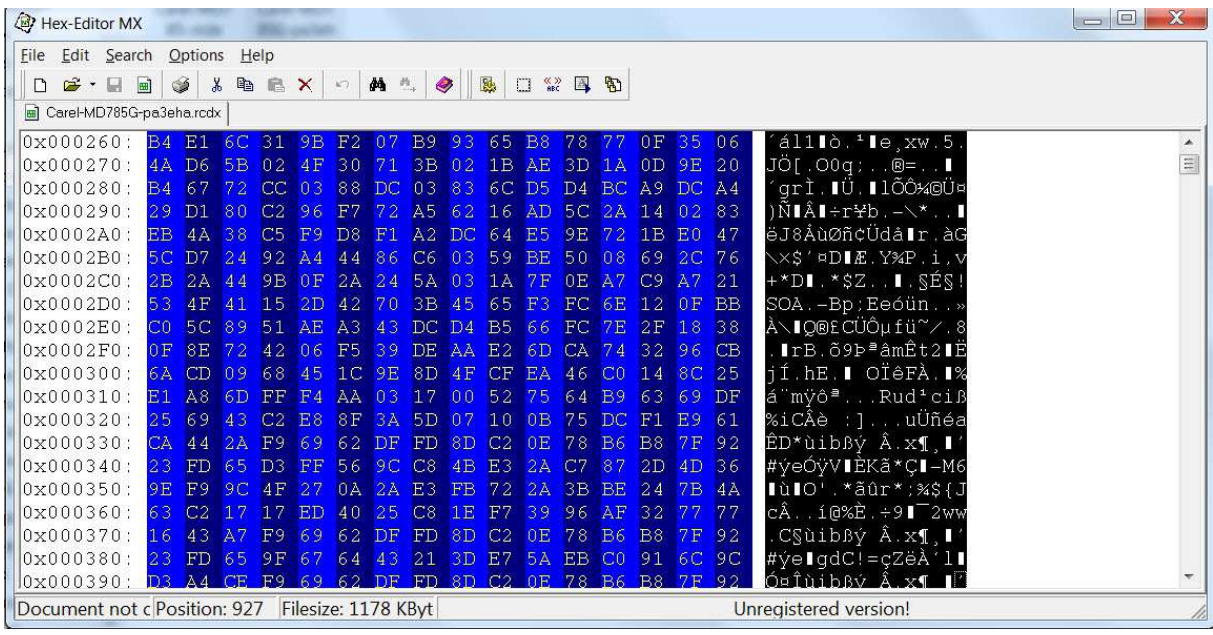

# **Now are the rules 0 till 390 from the PD785 CP in the CP of the MD785G (in this example).**

Save this file, **this is the new CP now for the PD785**.

Open this new CP with the Hytera CPS (Code Plug Software) and write to radio (in this case) PD785. After this, read from radio the file (in this case PD785) and save to your computer, after this write this saved CP again to your radio.

Otherwise you see by Radio information, maybe the wrong model name (see pictures below).

#### **BEFORE RELOAD**

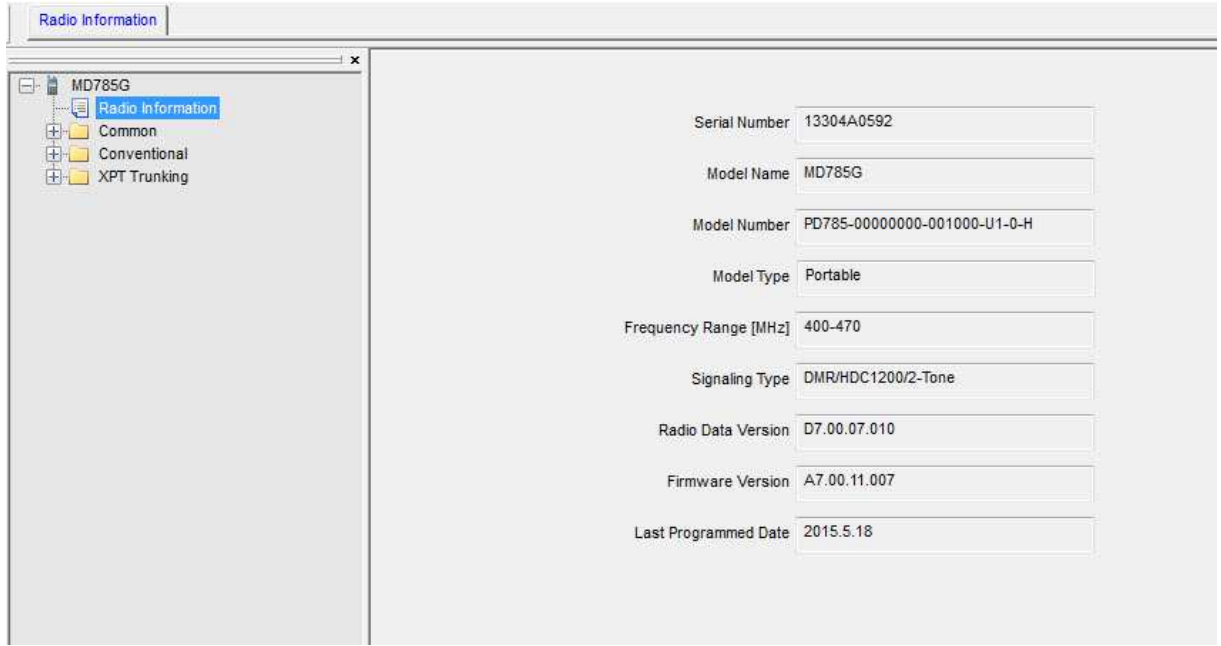

## **AFTER RELOADED**

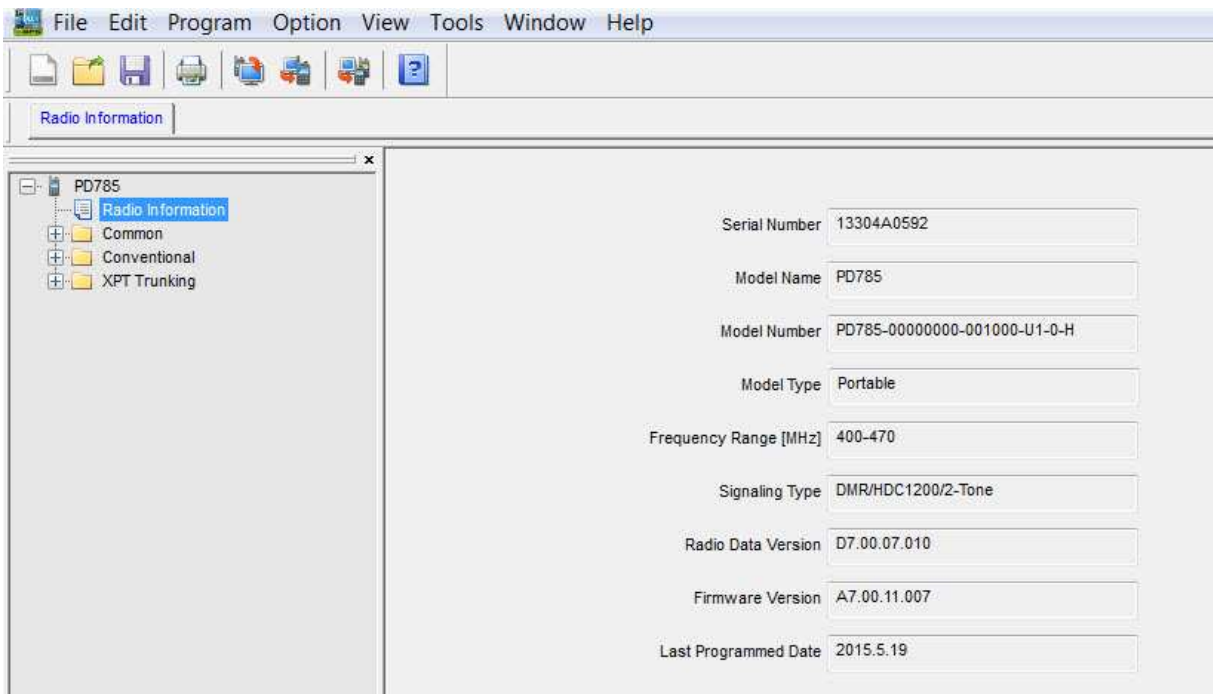